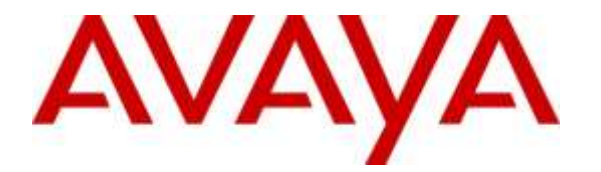

**Avaya Solution & Interoperability Test Lab**

# **Application Notes for Integrated Research's Prognosis for Unified Communications 10.5 with Avaya Aura® Session Manager R7.0 and Avaya Aura® System Manager R7.0 - Issue 1.0**

### **Abstract**

These Application Notes describe the procedures for configuring Prognosis for Unified Communications 10.5 to interoperate with Avaya Aura® Session Manager and System Manager.

Prognosis for Unified Communications 10.5 provides real-time monitoring and management solutions for IP telephony networks. Prognosis for Unified Communications 10.5 provides visibility of Avaya and other vendor's IP Telephony solutions from a single console and enables a significant reduction in complexity when managing complex IP telephony environments.

Readers should pay attention to **Section 2**, in particular the scope of testing as outlined in **Section 2.1** as well as any observations noted in **Section 2.2**, to ensure that their own use cases are adequately covered by this scope and results.

Information in these Application Notes has been obtained through DevConnect compliance testing and additional technical discussions. Testing was conducted via the DevConnect Program at the Avaya Solution and Interoperability Test Lab.

## **1. Introduction**

These Application Notes describe the compliance tested configuration used to validate Prognosis for Unified Communications 10.5 (herein after referred to as Prognosis) with Avaya Aura® System R7.0 and Avaya Aura® Session Manager R7.0.

The Prognosis product uses three methods to monitor Avaya Aura® Communication Manager systems.

- Real Time Transport Control Protocol (RTCP) Collection Prognosis collects RTCP information sent by the Avaya IP Media Processor (MEDPRO) boards, media servers, media gateways and IP Telephones.
- Call Detail Recording (CDR) Collection The Prognosis collects CDR information by SFTP to the Avaya Aura® Session Manager.
- SNMP Collection The Prognosis uses SNMP to collect configuration and status information from Avaya Aura® System and Avaya Aura® Session Manager.

# **2. General Test Approach and Test Results**

The general test approach was to use Prognosis web interface (webui) to display the hardware details of the System Manager and Session Manager. Calls were placed between Avaya SIP endpoints with other endpoints and Prognosis webui was used to display the RTCP and CDR information collected.

DevConnect Compliance Testing is conducted jointly by Avaya and DevConnect members. The jointly-defined test plan focuses on exercising APIs and/or standards-based interfaces pertinent to the interoperability of the tested products and their functionalities. DevConnect Compliance Testing is not intended to substitute full product performance or feature testing performed by DevConnect members, nor is it to be construed as an endorsement by Avaya of the suitability or completeness of a DevConnect member's solution.

## **2.1. Interoperability Compliance Testing**

For feature testing, Prognosis GUI was used to view the configurations of System Manager and Session Manager such as the memory and cpu utilizations, disk usage and status. For the collection of RTCP and CDR information, the endpoints include Avaya H323, SIP, digital and analog telephones. The types of calls made included intra-switch calls, inbound and outbound trunk calls.

For serviceability testing, reboots were applied to the Prognosis and Session Managers to simulate system unavailability. Loss of network connectivity to both Prognosis and Session Managers were also performed during testing.

### **2.2. Test Results**

All test cases passed successfully with the following being observed:

- PBX name configured on Prognosis needs to have the name matched with that configured on System Manager. Otherwise the right PBX will not be monitored.
- Standard Flat format is supported for Session Manager CDR as default. The other format are Enhanced Flat File and Enhanced XML File which supports incomplete calls or SIP user to user calls records can be supported through customization by Prognosis.
- The correct voice streams were shown when a call is made through the media server. However, the "Type" field is marked with "Unknown" instead of Media Server. Enhancement to be made in the later release. Similar observations was made for Compliance Testing with Communication Manager.

#### **2.3. Support**

For technical support on Prognosis, contact the Integrated Research Support Team at:

- Hotline:  $+61$  (2) 9921 1524
- Email: support@prognosis.com

## **3. Reference Configuration**

**Figure 1** illustrates the test configuration used to verify Prognosis interoperability with System Manager and Session Manager. It consists of a duplex pair of Communication Manager system (System A) with two Avaya G650 Media Gateways, an Avaya G430 Media Gateway with Avaya S8300D Server as a Local Survivability Processor (LSP) and an Avaya G250-BRI Media Gateway. An Enterprise Survivable Server (ESS) was also configured for failover testing. A second Communication Manager system (System B) runs on an Avaya S8300D Server with an Avaya G450 Media Gateway. Both systems have Avaya IP, digital and analog telephones users configured for making and receiving calls. IP Trunks connect the two systems together to allow calls between them. System Manager and Session Manager provided SIP support to the Avaya SIP telephones. Prognosis was installed on a server running Microsoft Windows Server 2008 R2 with Service Pack 1. Both the Monitoring Node and Web Application software are installed on this server. The Avaya 4548GT-PWR Ethernet Routing Switch provides Ethernet connectivity to the servers, media servers, media gateways and IP telephones.

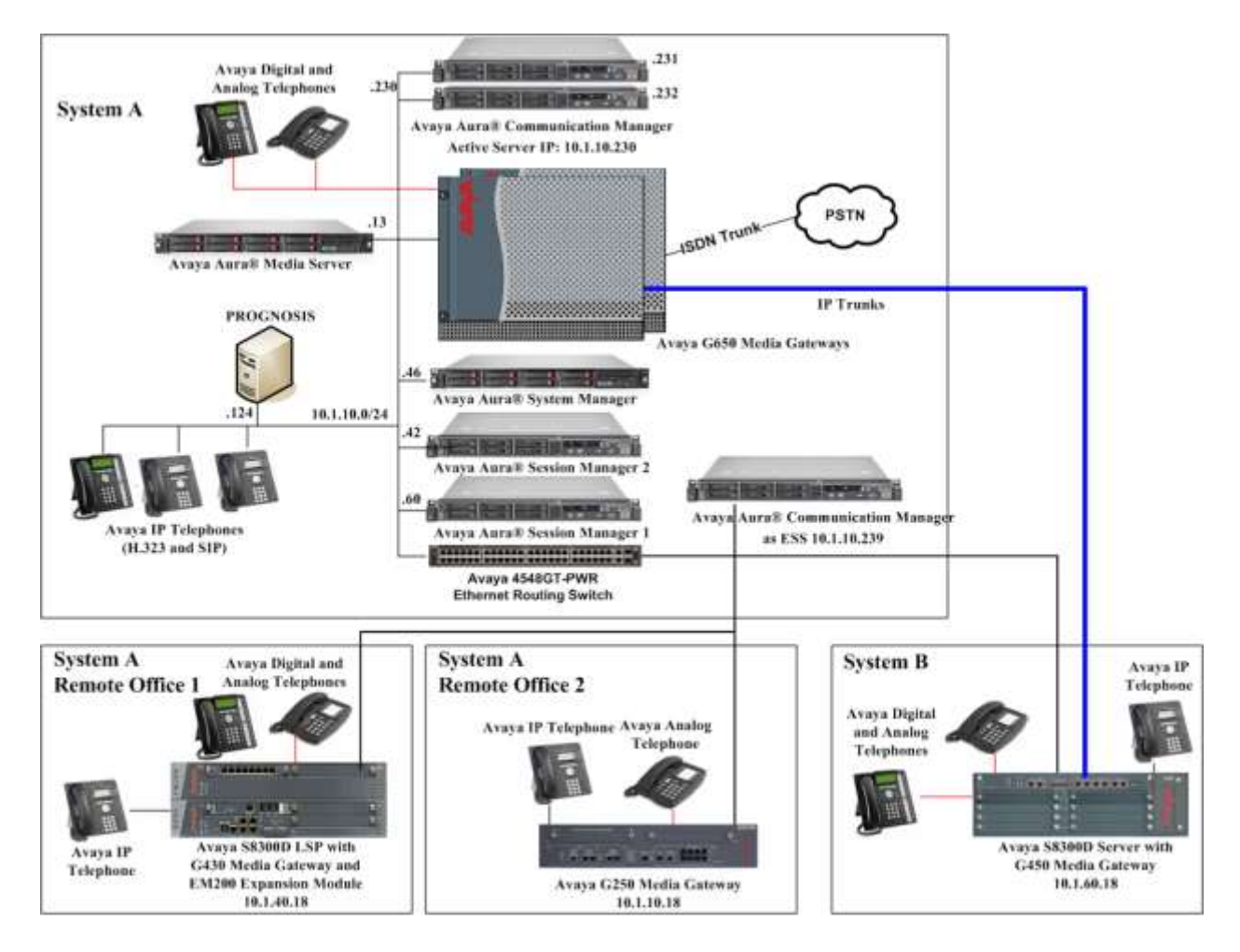

**Figure 1: Test Configuration**

LYM; Reviewed: SPOC 7/1/2016

Solution & Interoperability Test Lab Application Notes ©2016 Avaya Inc. All Rights Reserved.

## **4. Equipment and Software Validated**

The following equipment and software were used for the sample configuration provided:

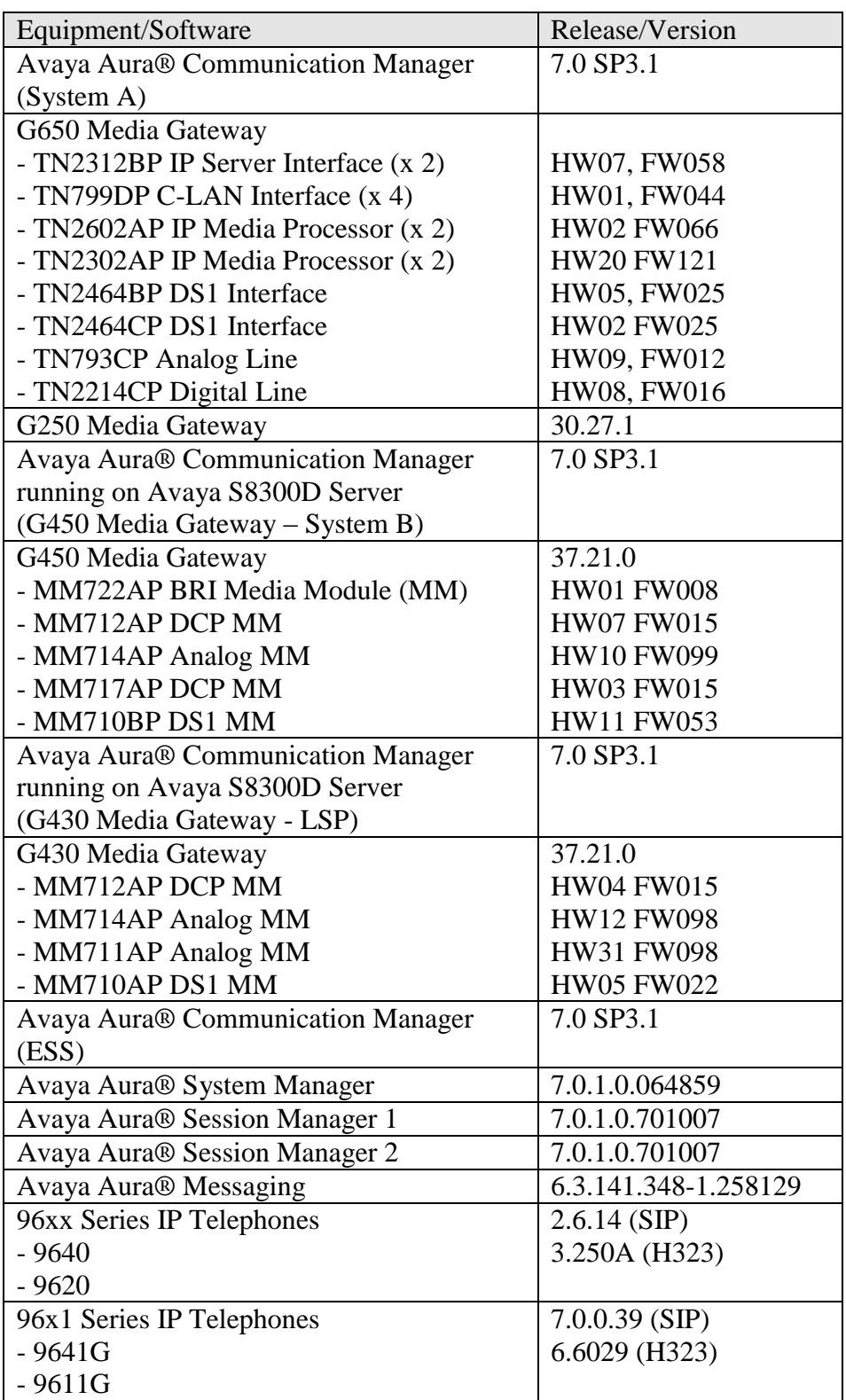

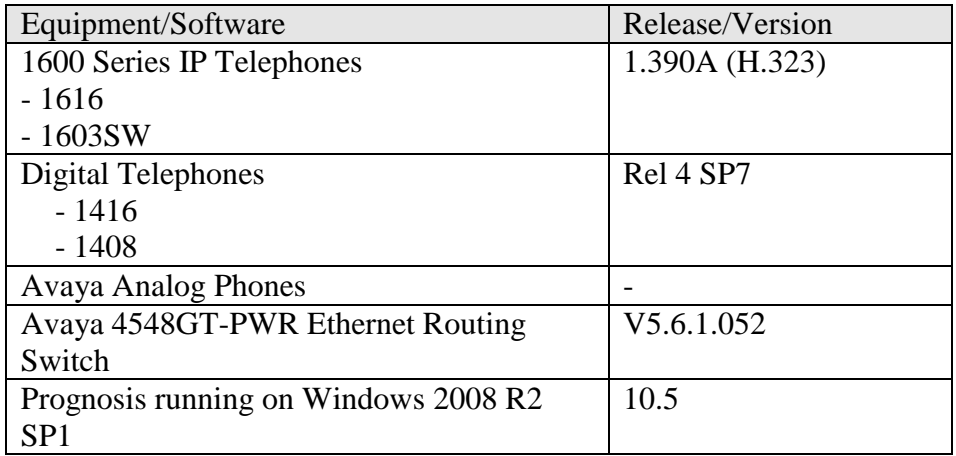

**Note**: All Avaya Aura systems are installed on VMware 5.x or Avaya Virtual Platform for S8300D.

# **5. Configure System/Session Manager**

This section describes the steps needed to configure System and Session Manager to interoperate with Prognosis. This includes configuration of the SNMP v3 user profile for System Manager and the CDR user account on both Session Managers. The default SNMP v2c user profile will be used for Session Managers and no configuration is needed here. Configuration of Communication Manager is mentioned in **Reference [7]** and will not be detailed here.

### **5.1. Configure SNMP**

System Manager 7.0 support SNMPV2 for notifications and GET/SET operations will work only for V3. The following shows the steps to create SNMPv3 User Profiles and assigned the profile to System Manager and Session Managers.

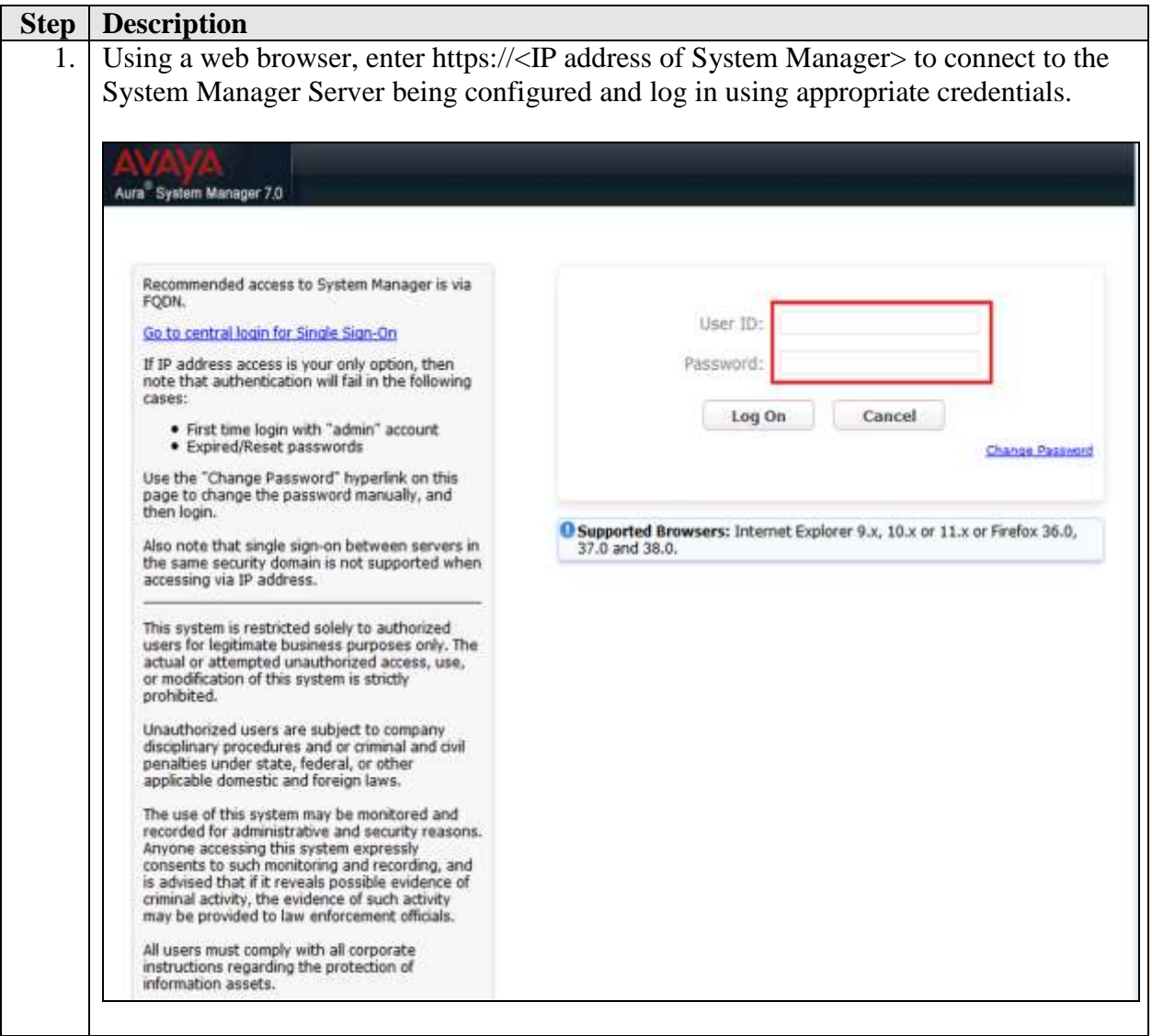

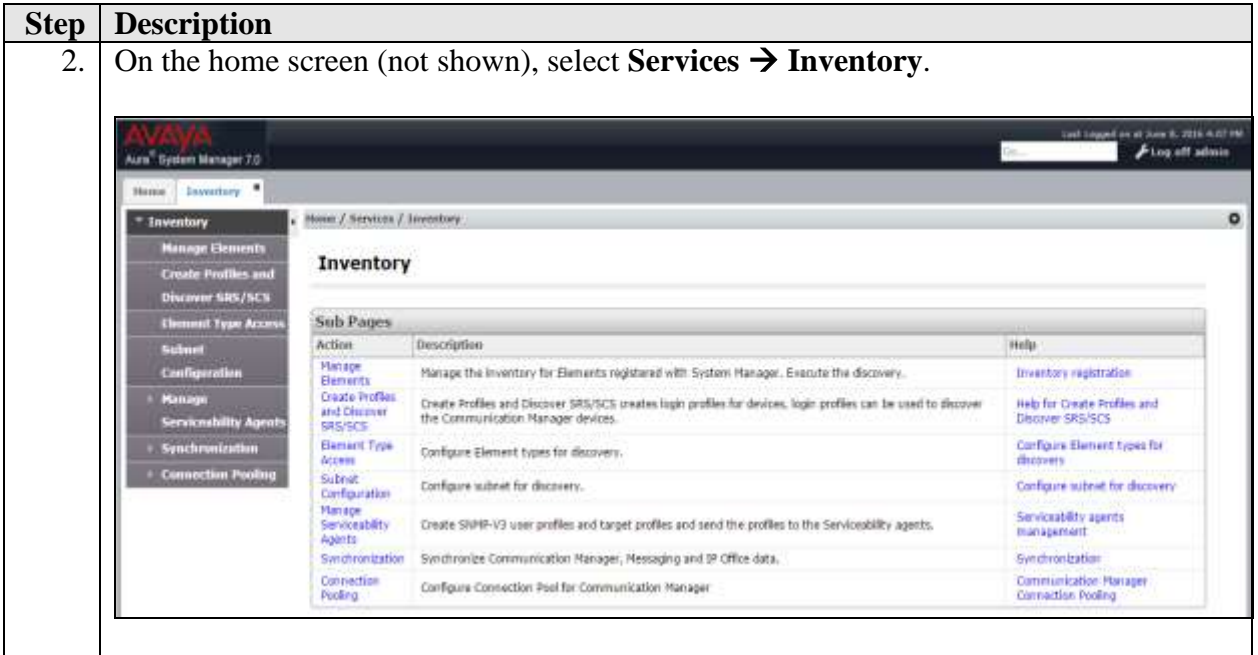

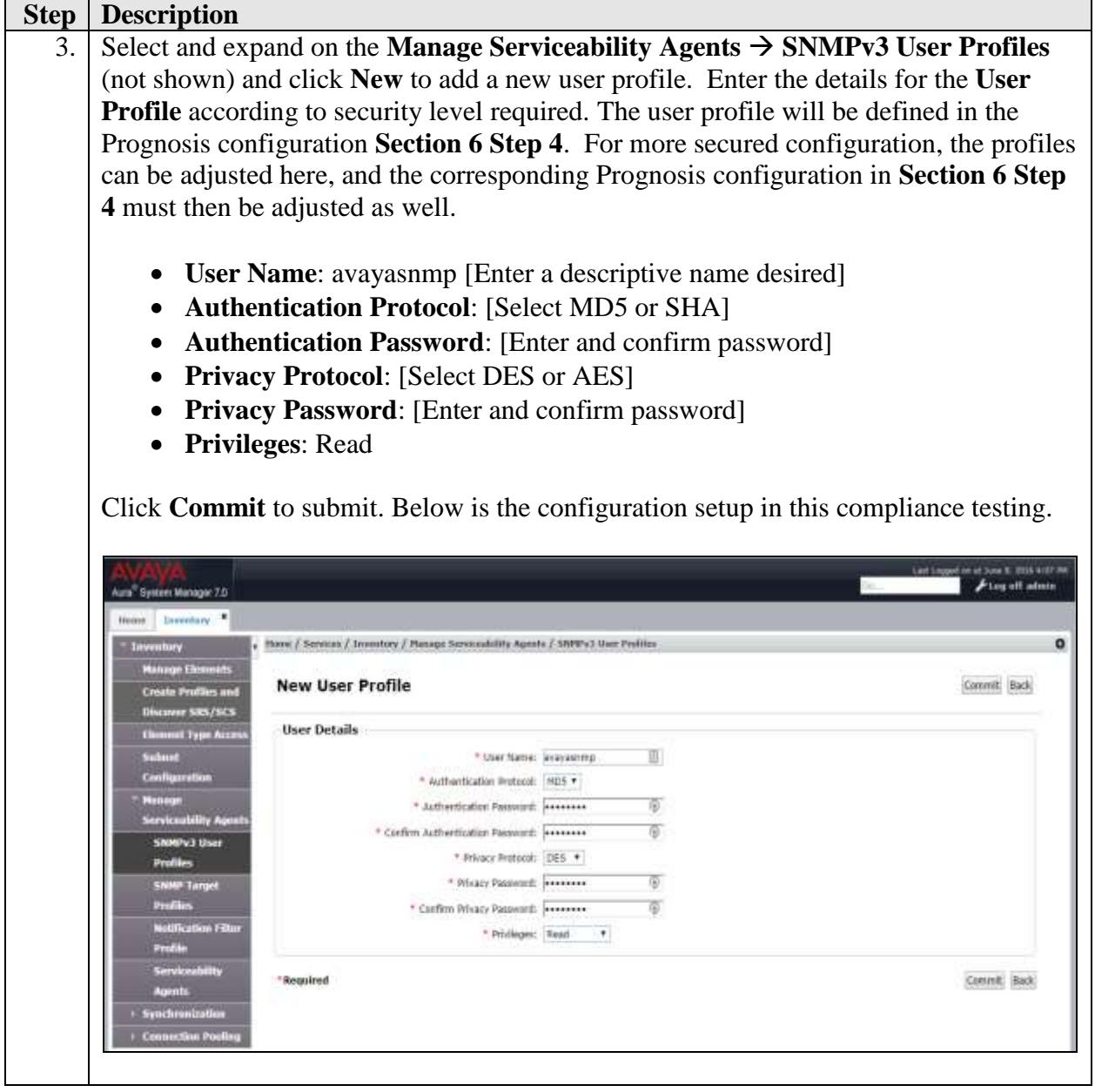

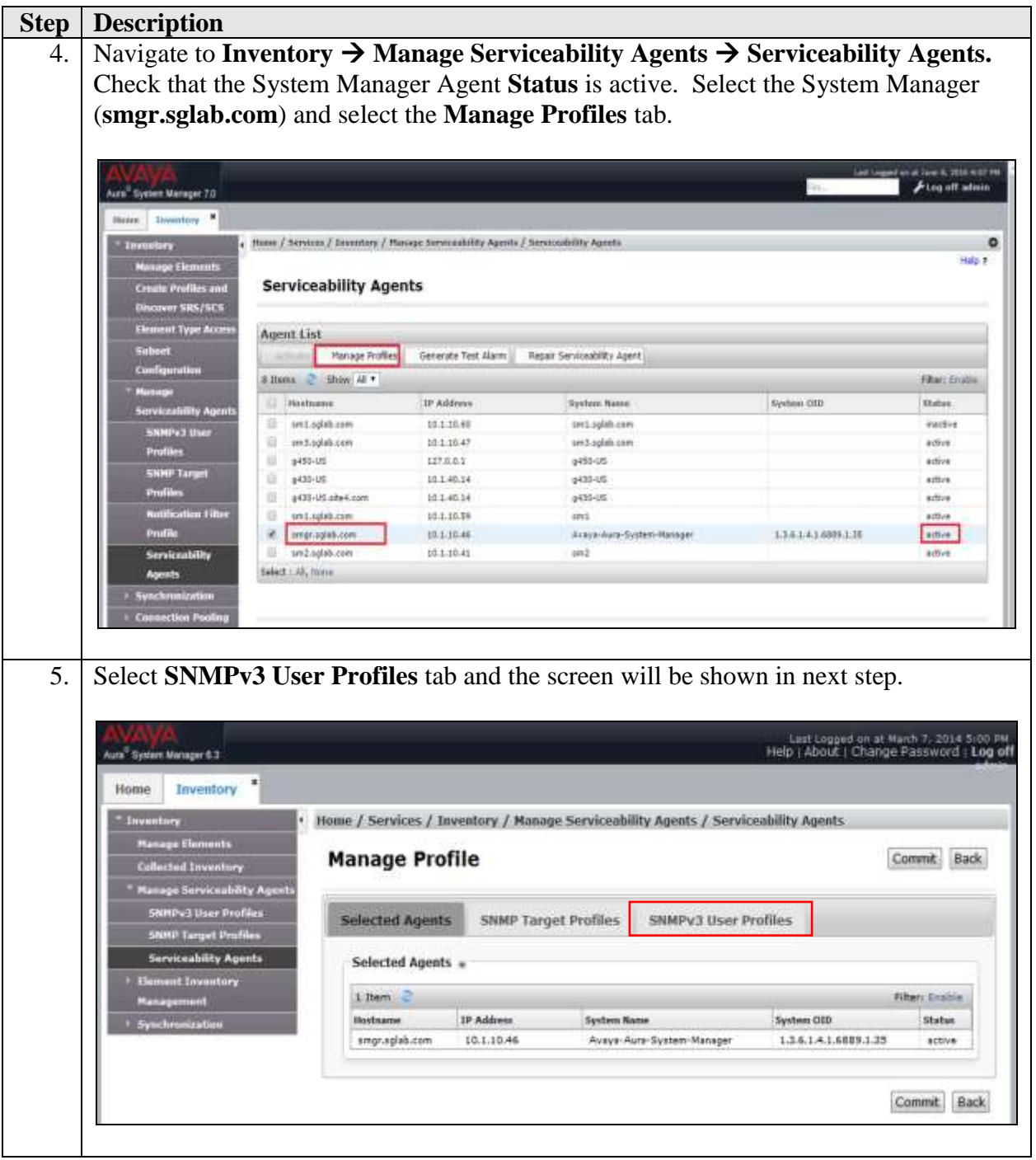

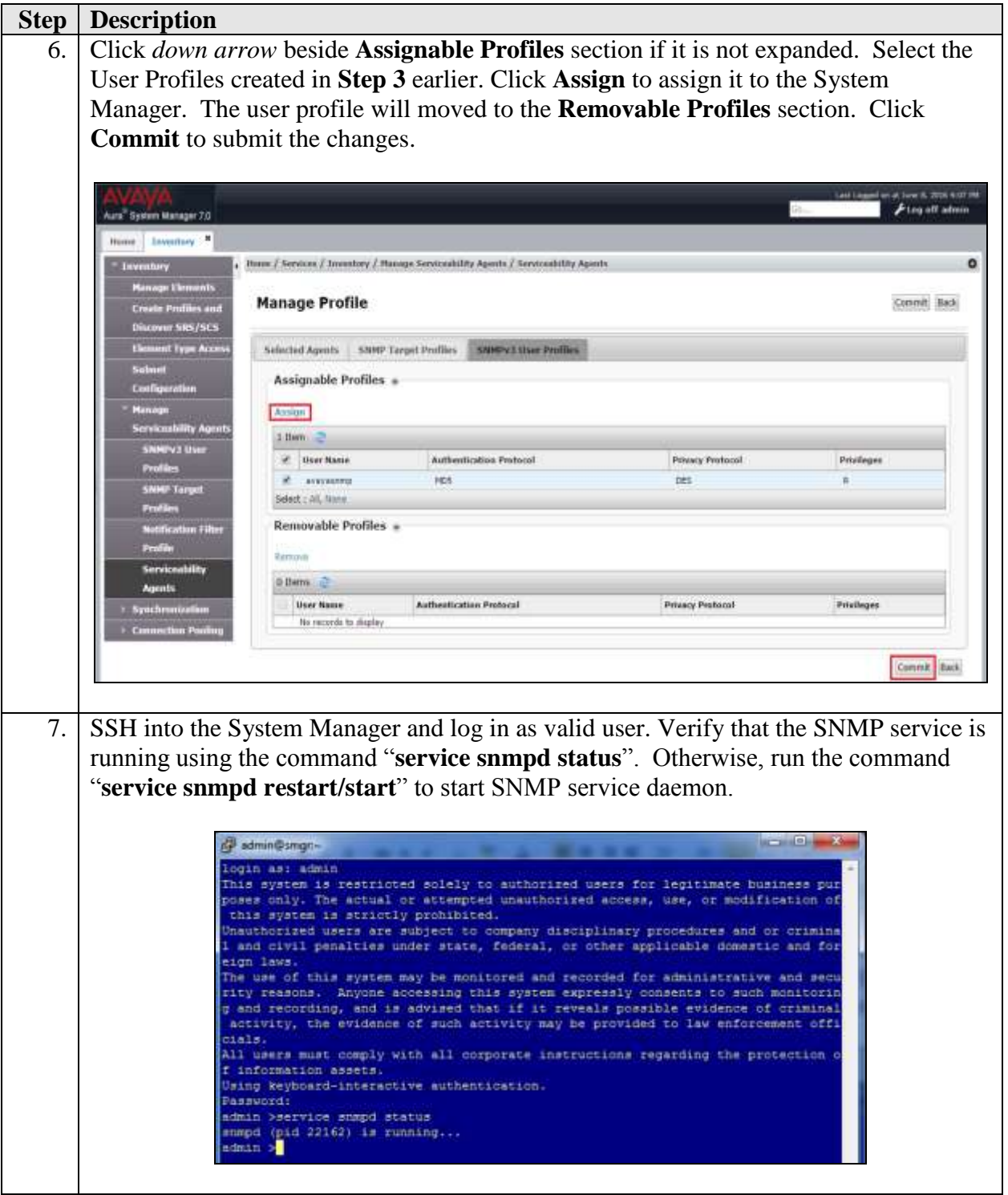

## **5.2. Configure CDR user account for Session Manager**

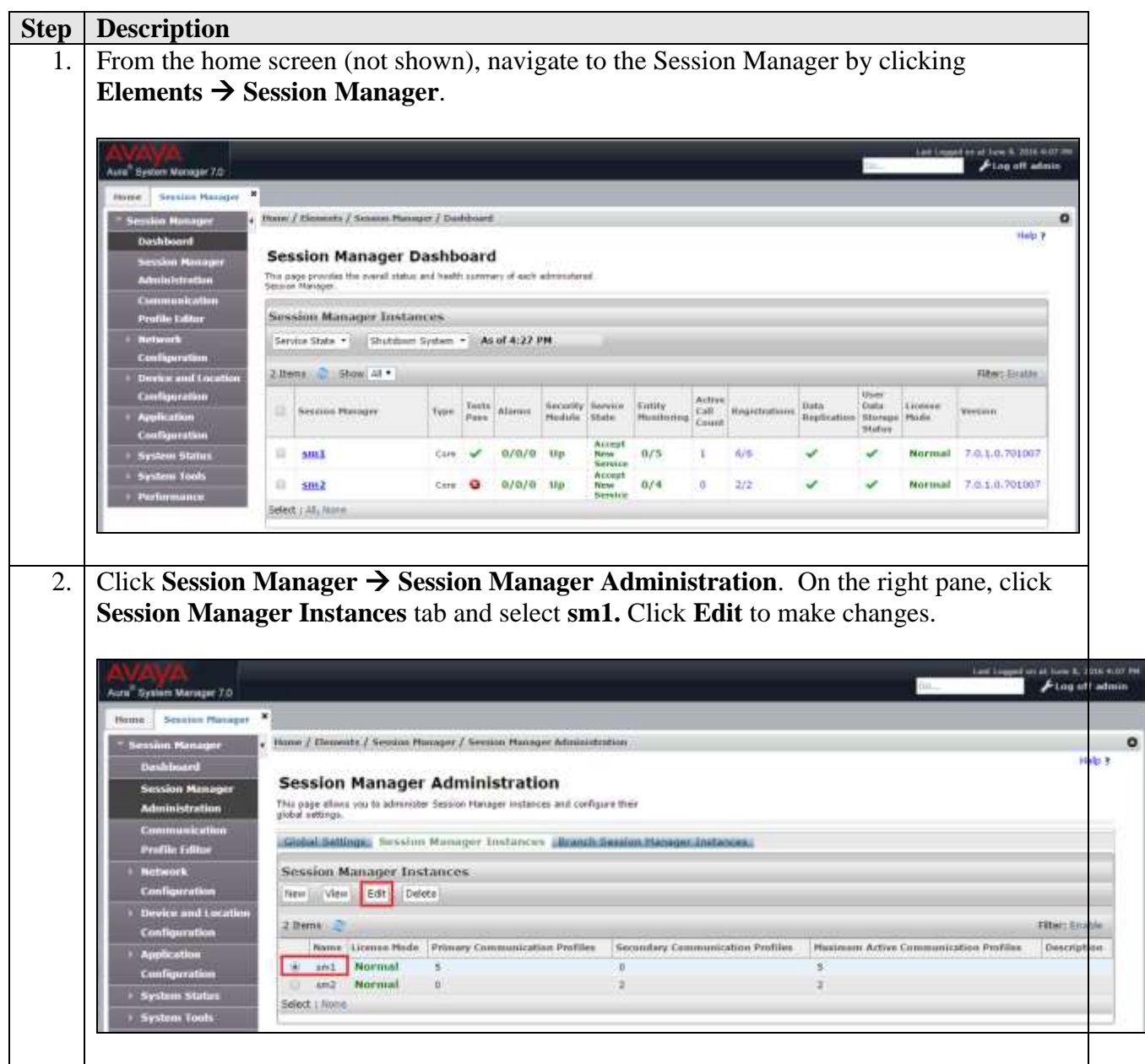

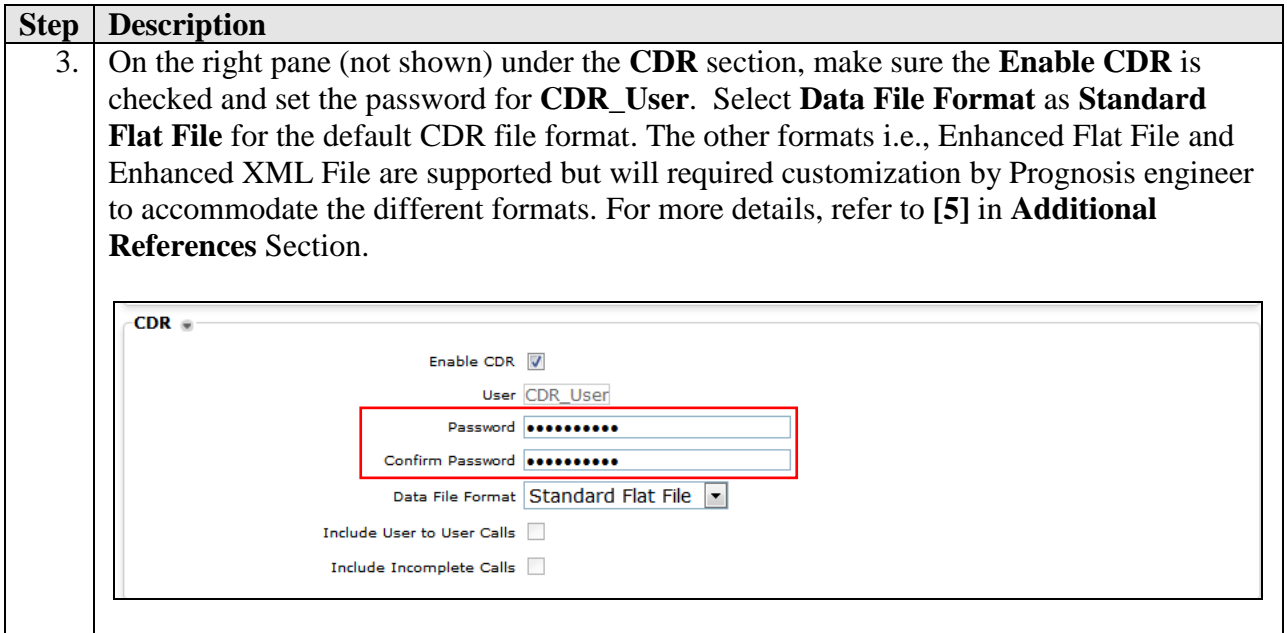

### **5.3. Download Sip Entities and Entity Links XML files.**

The Sip Entities and Entity Links XML files are required for input into Prognosis for configuration of System and Session Manager. These files can be downloaded from System Manager.

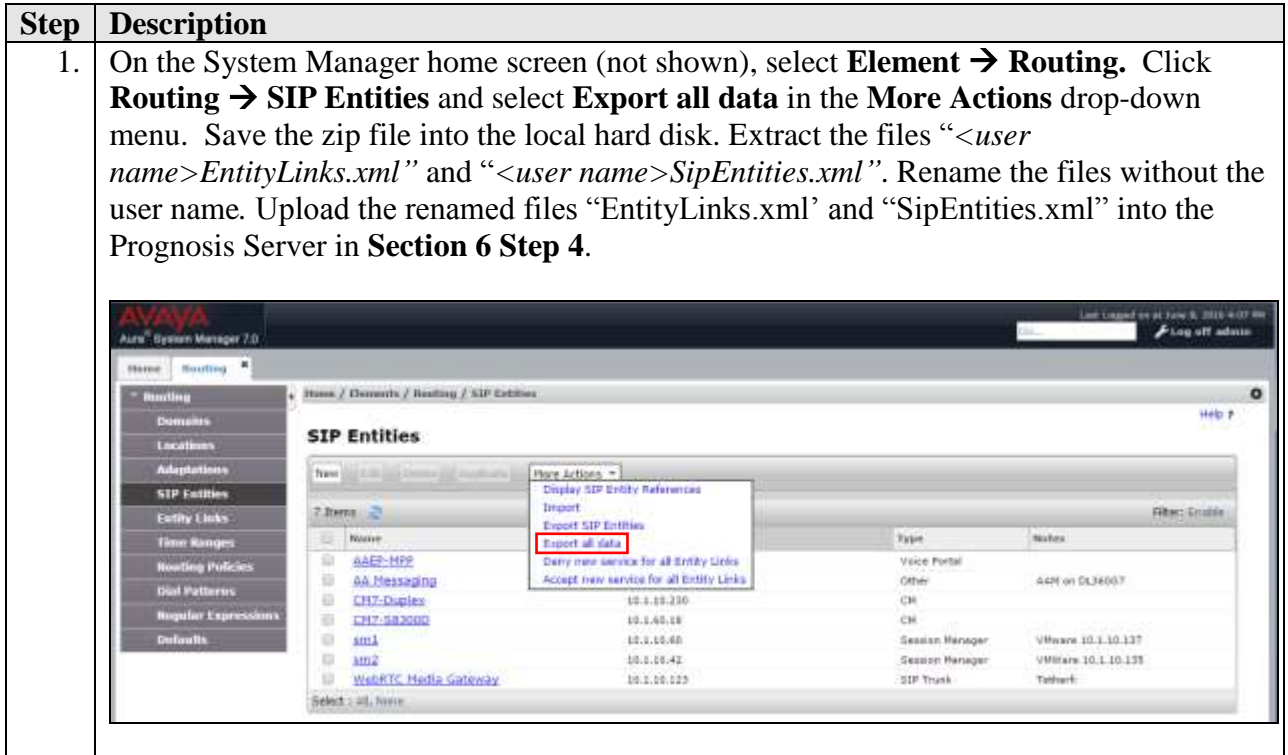

# **6. Configure Prognosis**

This section describes the configuration of Prognosis required to interoperate with System/Session Manager. Configuration of Prognosis to interoperate with Communication Manager is mentioned in **Reference [7]** and will not be detailed here.

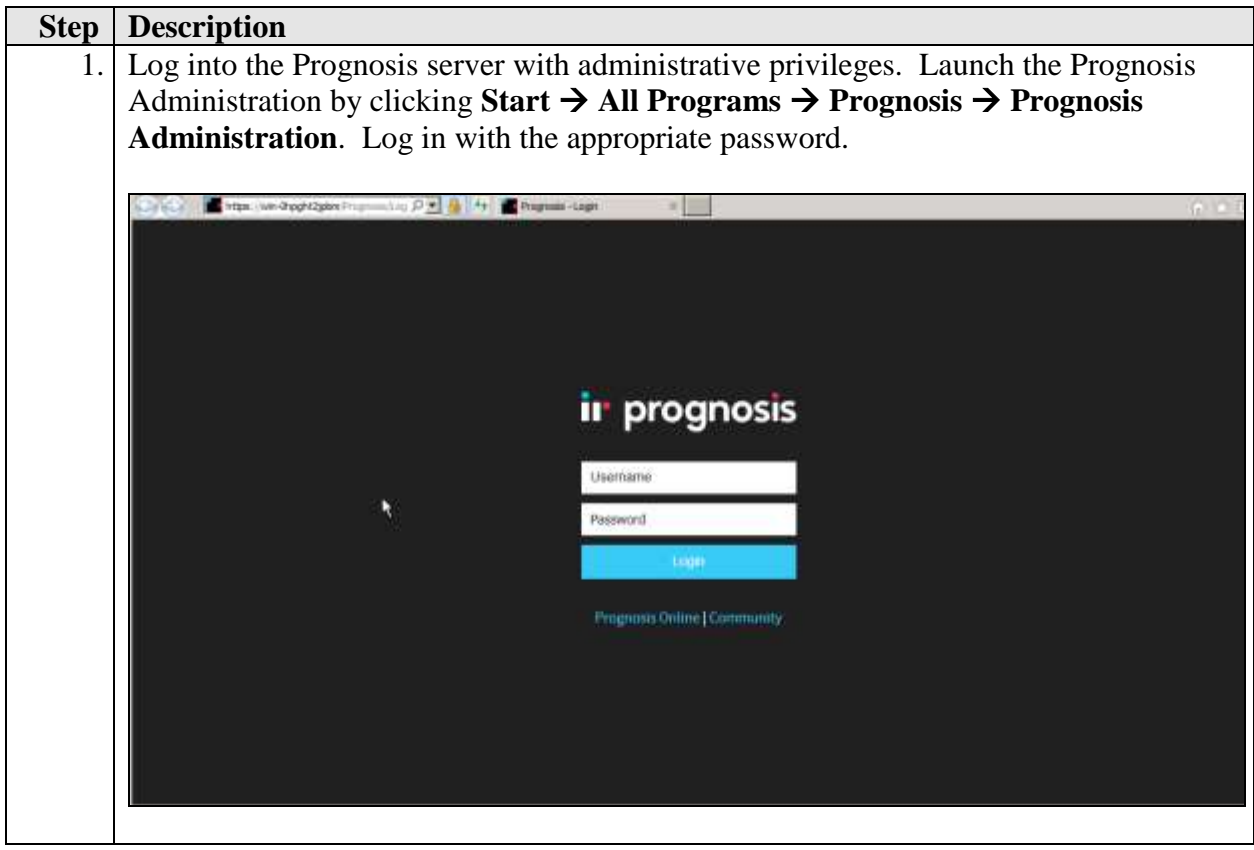

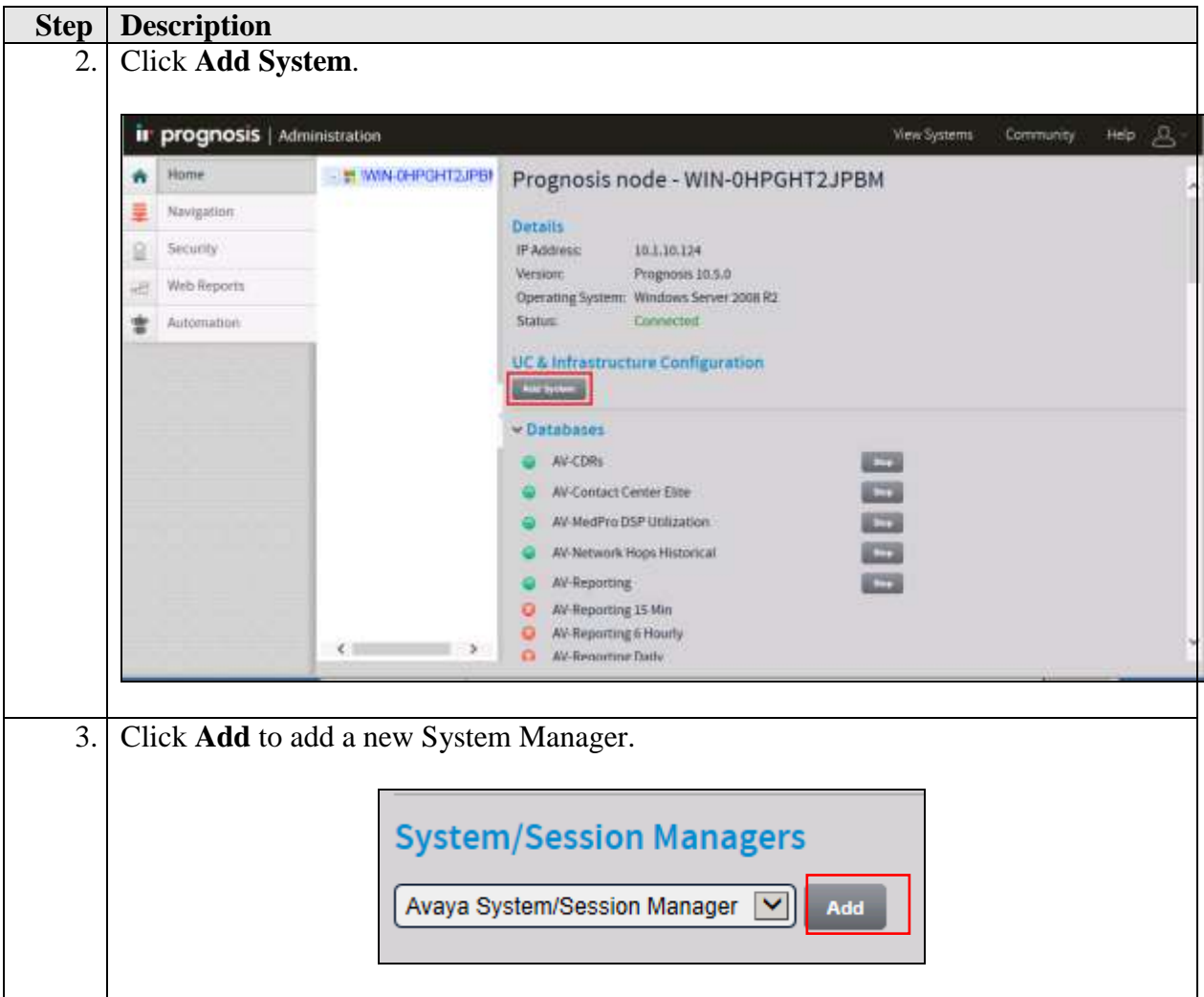

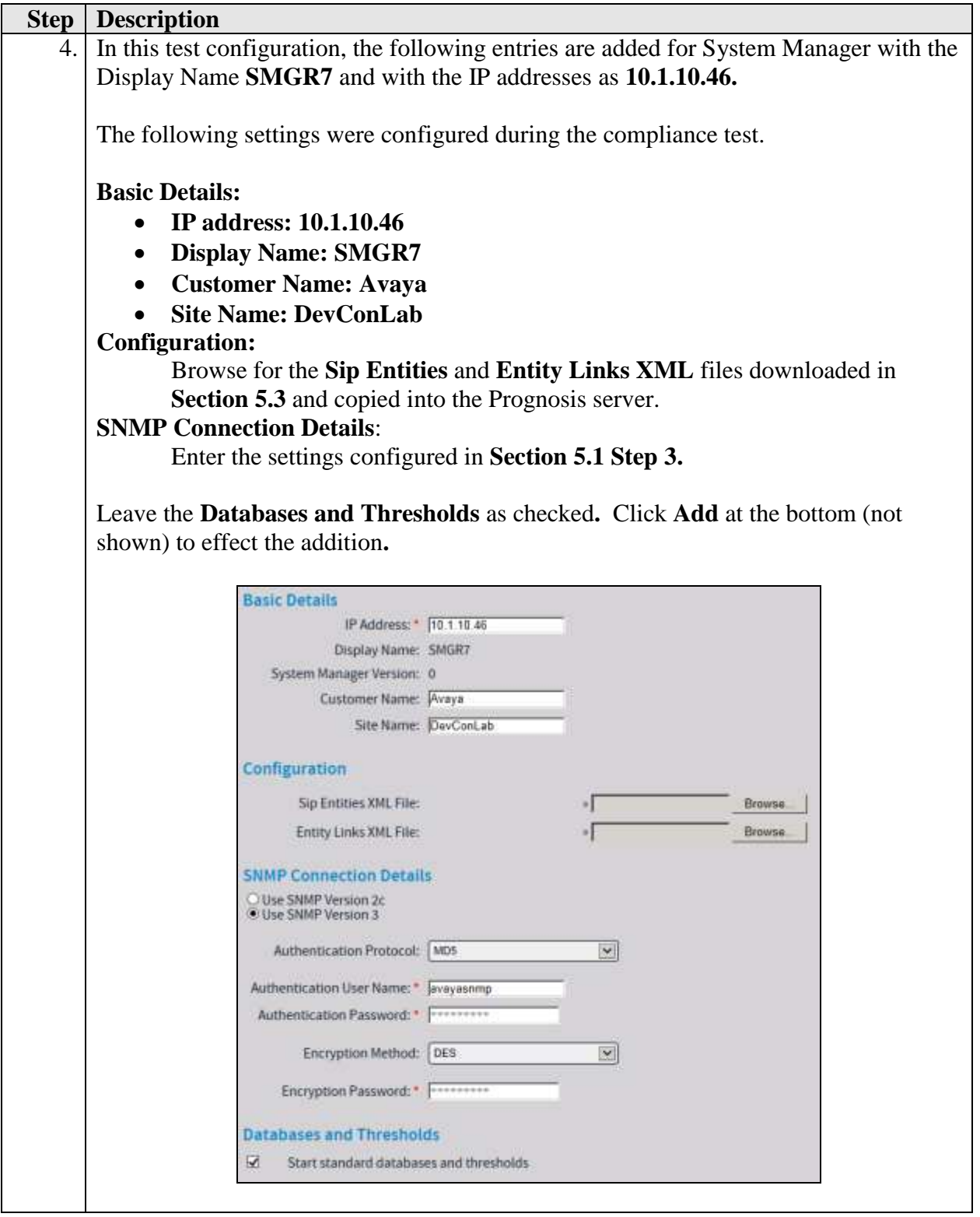

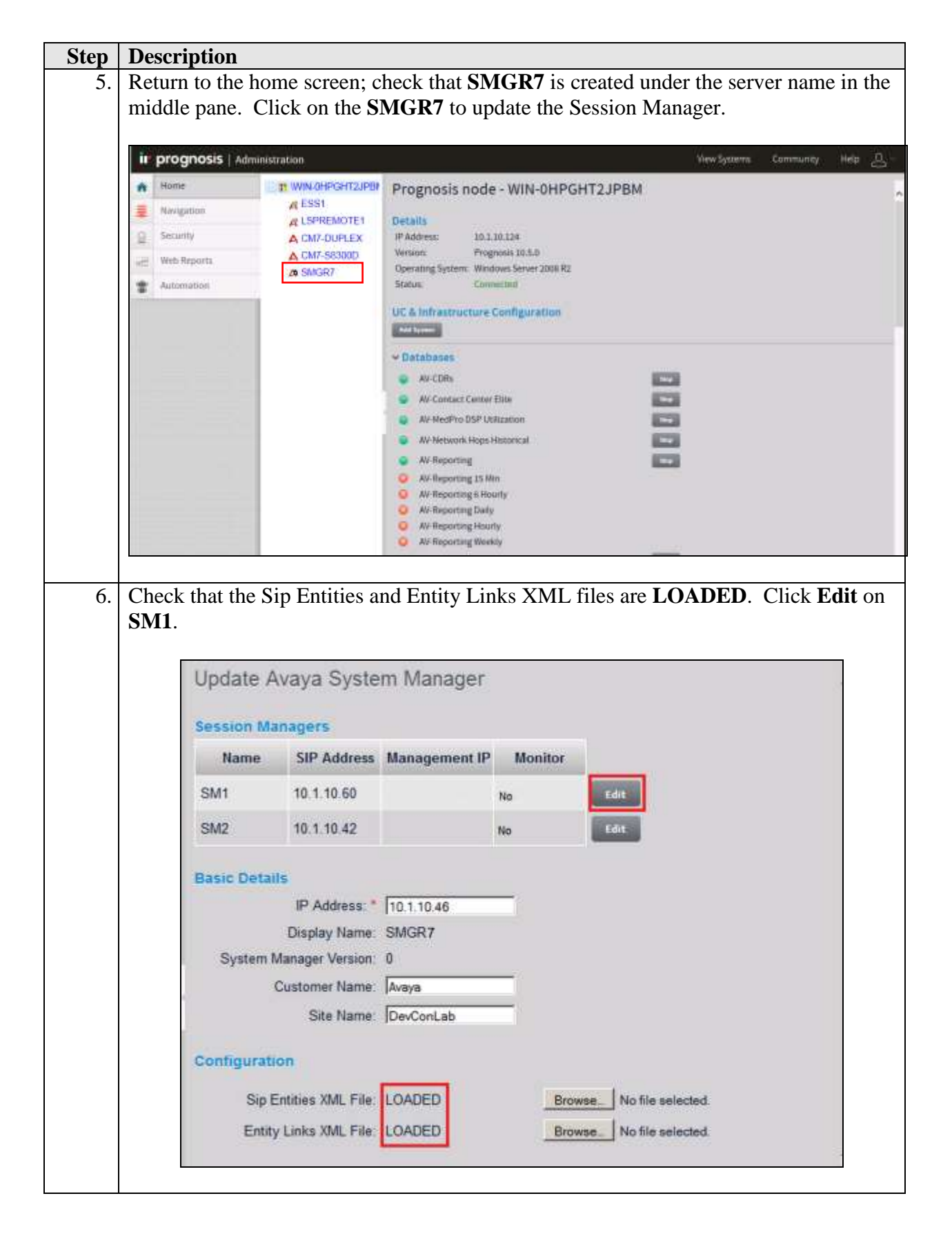

Solution & Interoperability Test Lab Application Notes ©2016 Avaya Inc. All Rights Reserved.

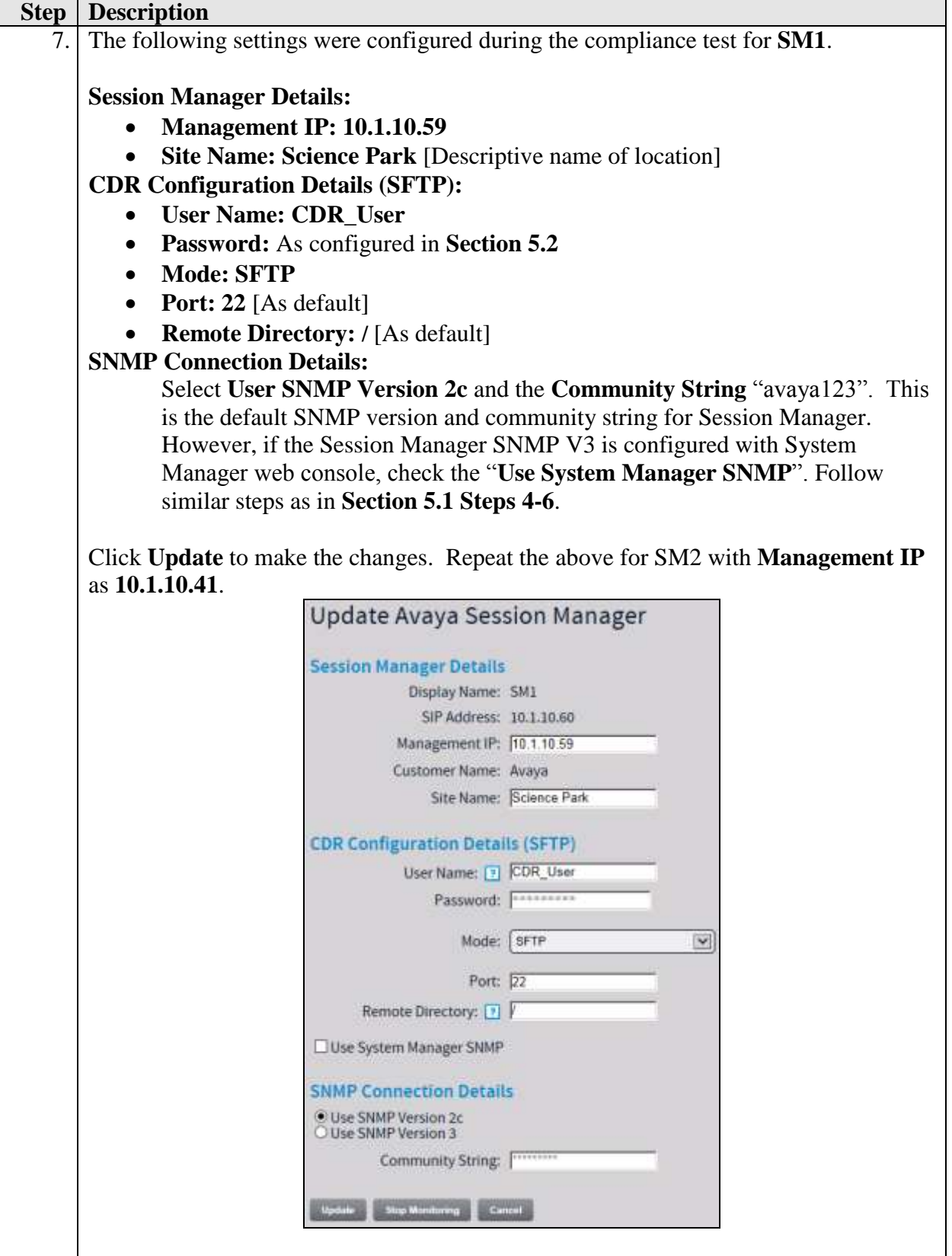

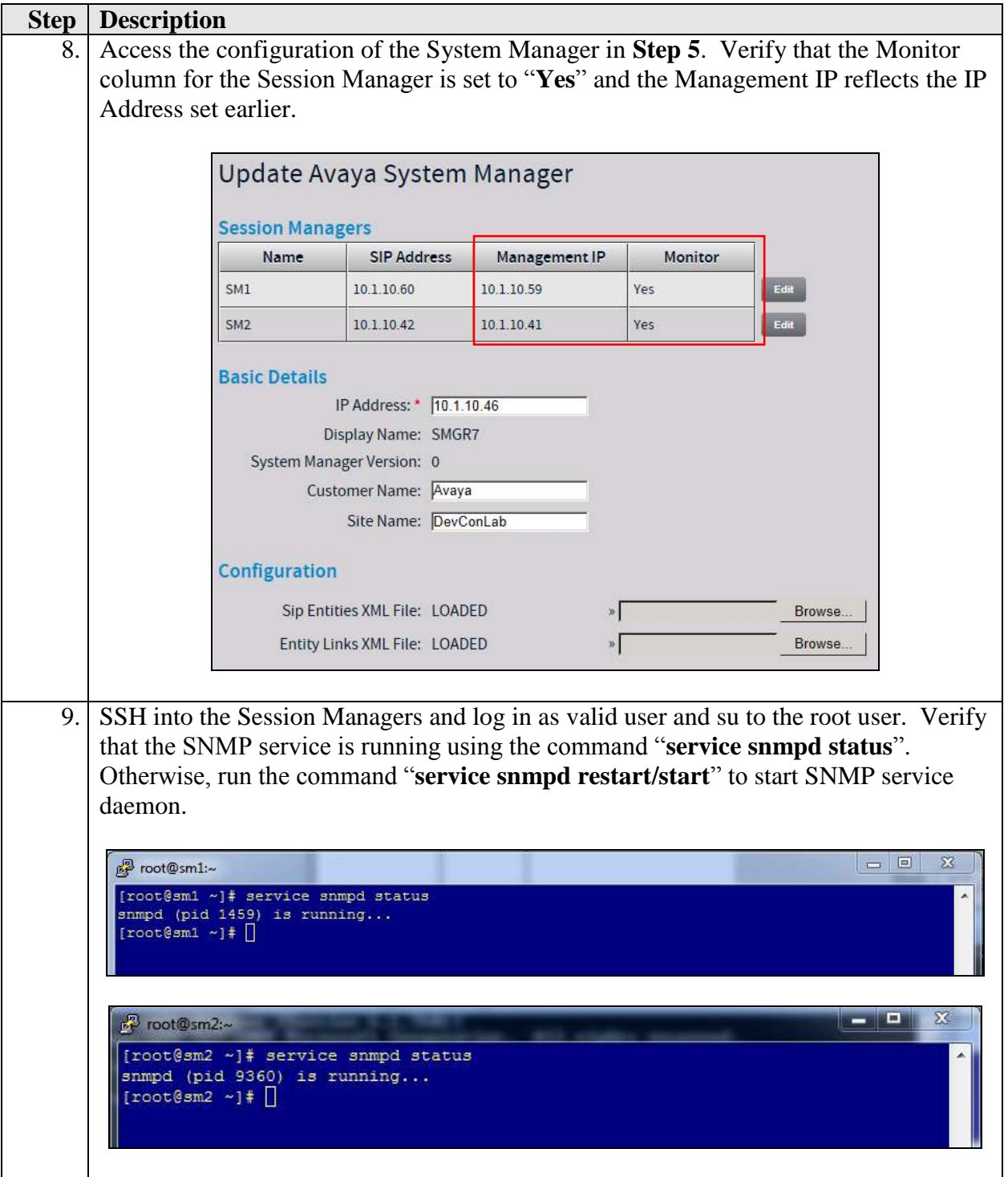

# **7. Verification Steps**

This section provides the tests that can be performed to verify proper configuration of Prognosis. The following steps are done using the Prognosis webui.

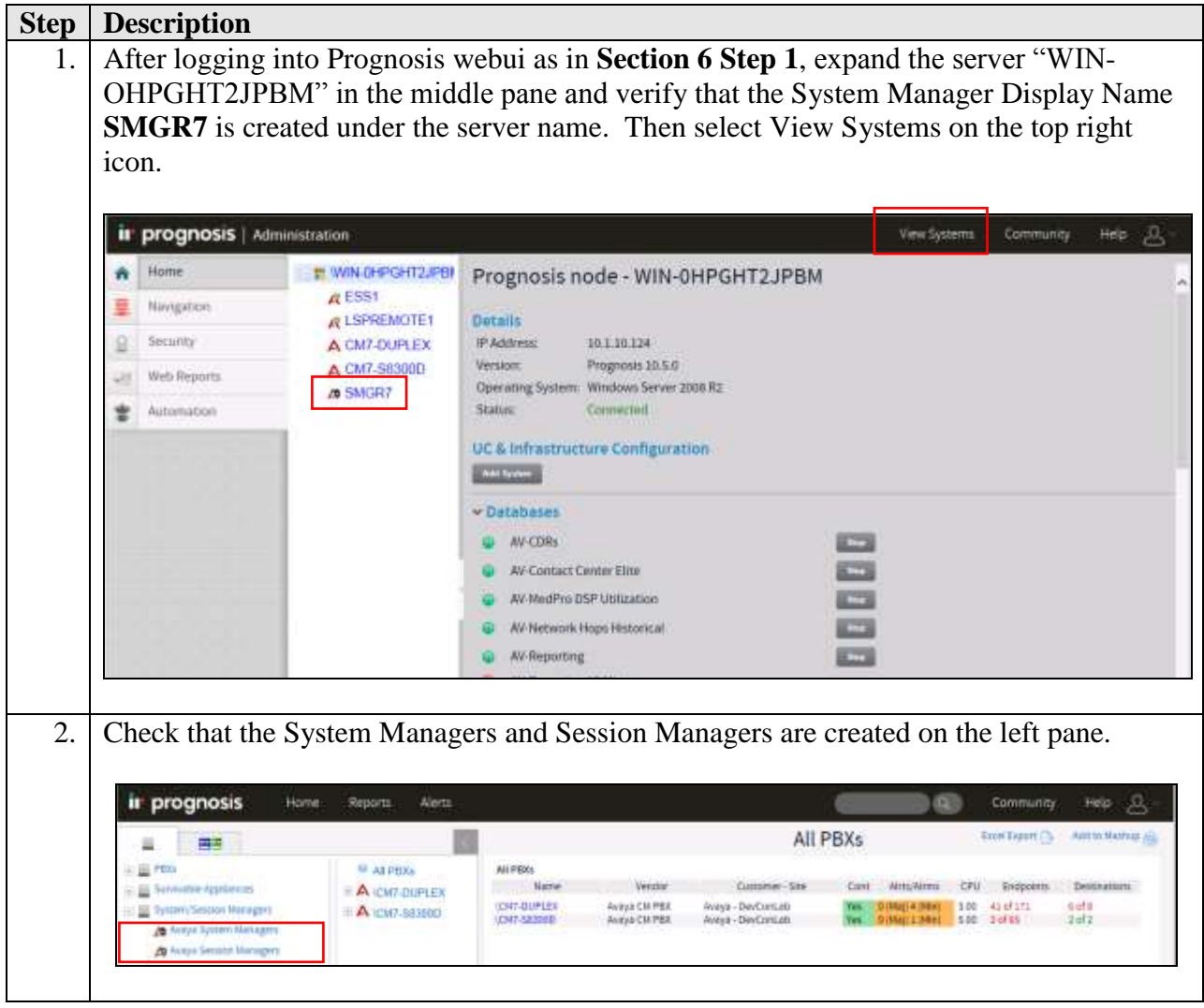

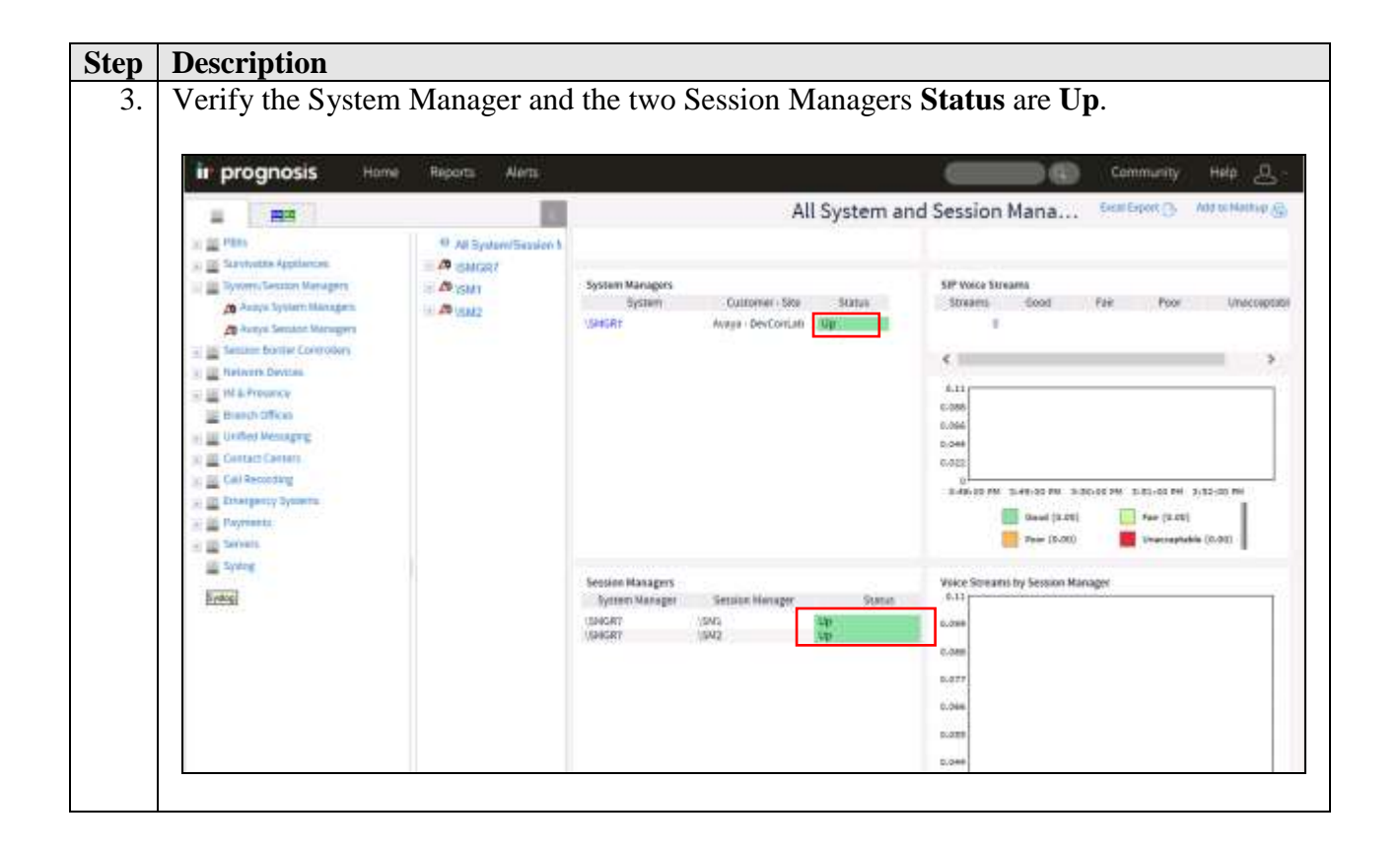

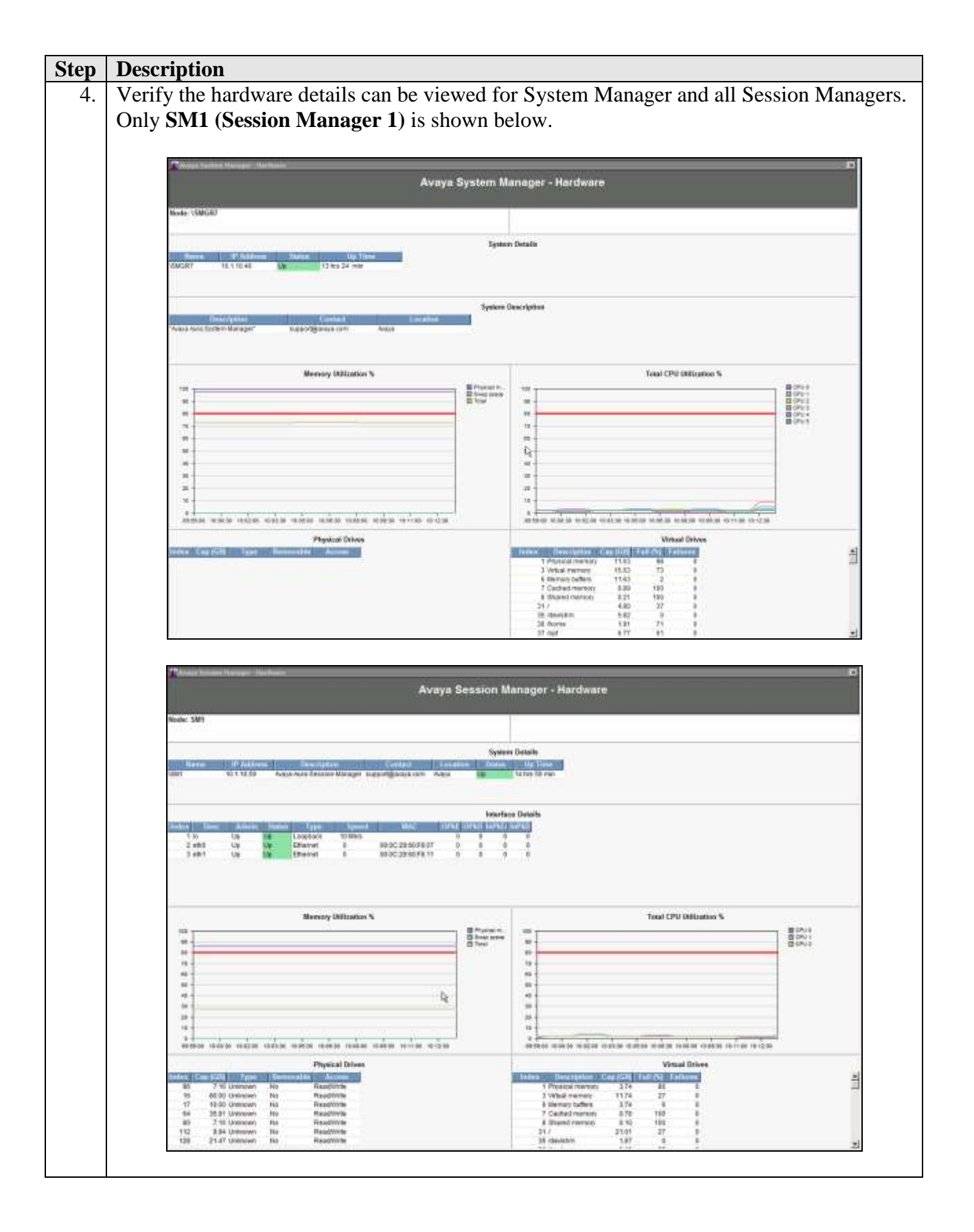

LYM; Reviewed: SPOC 7/1/2016

Solution & Interoperability Test Lab Application Notes ©2016 Avaya Inc. All Rights Reserved.

23 of 27 PROG-SM7\_SMGR7

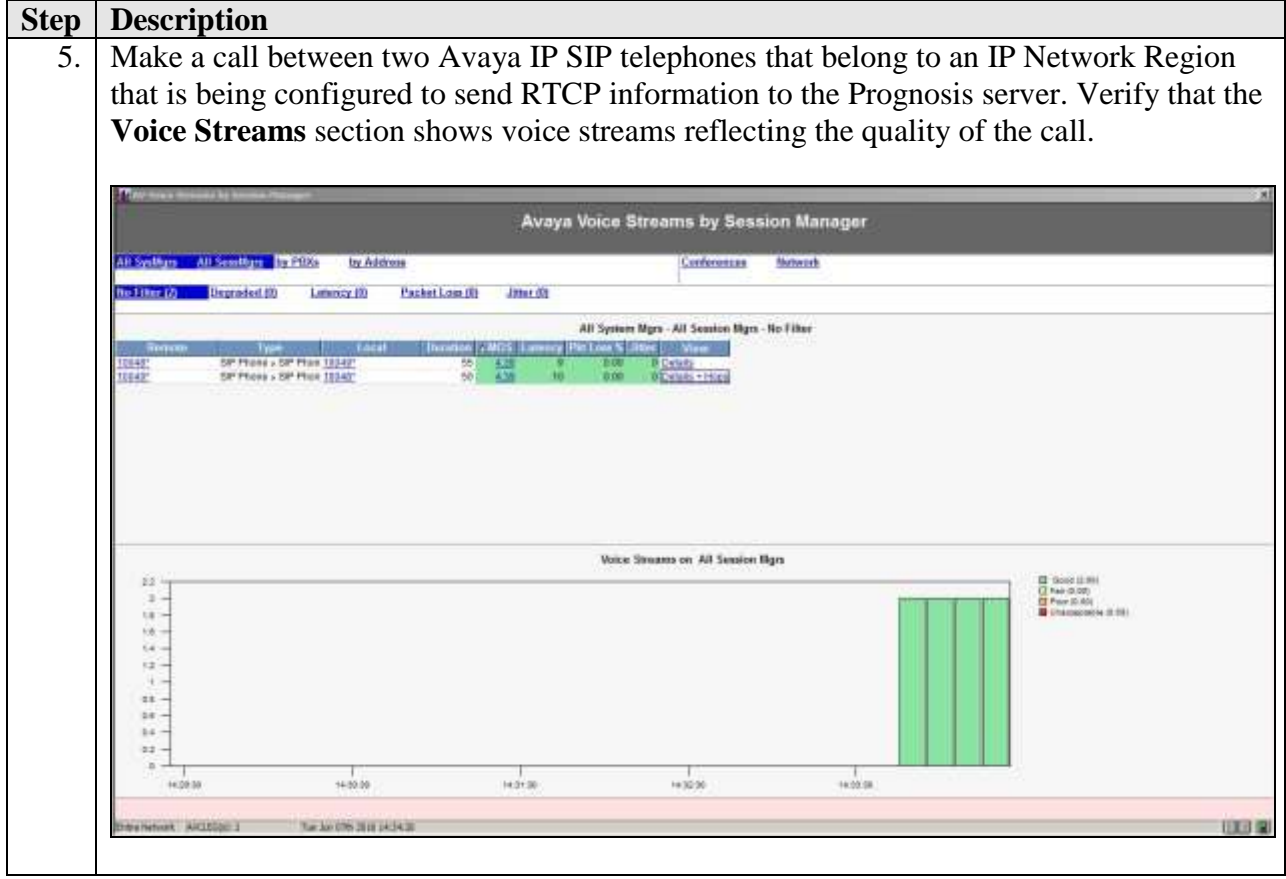

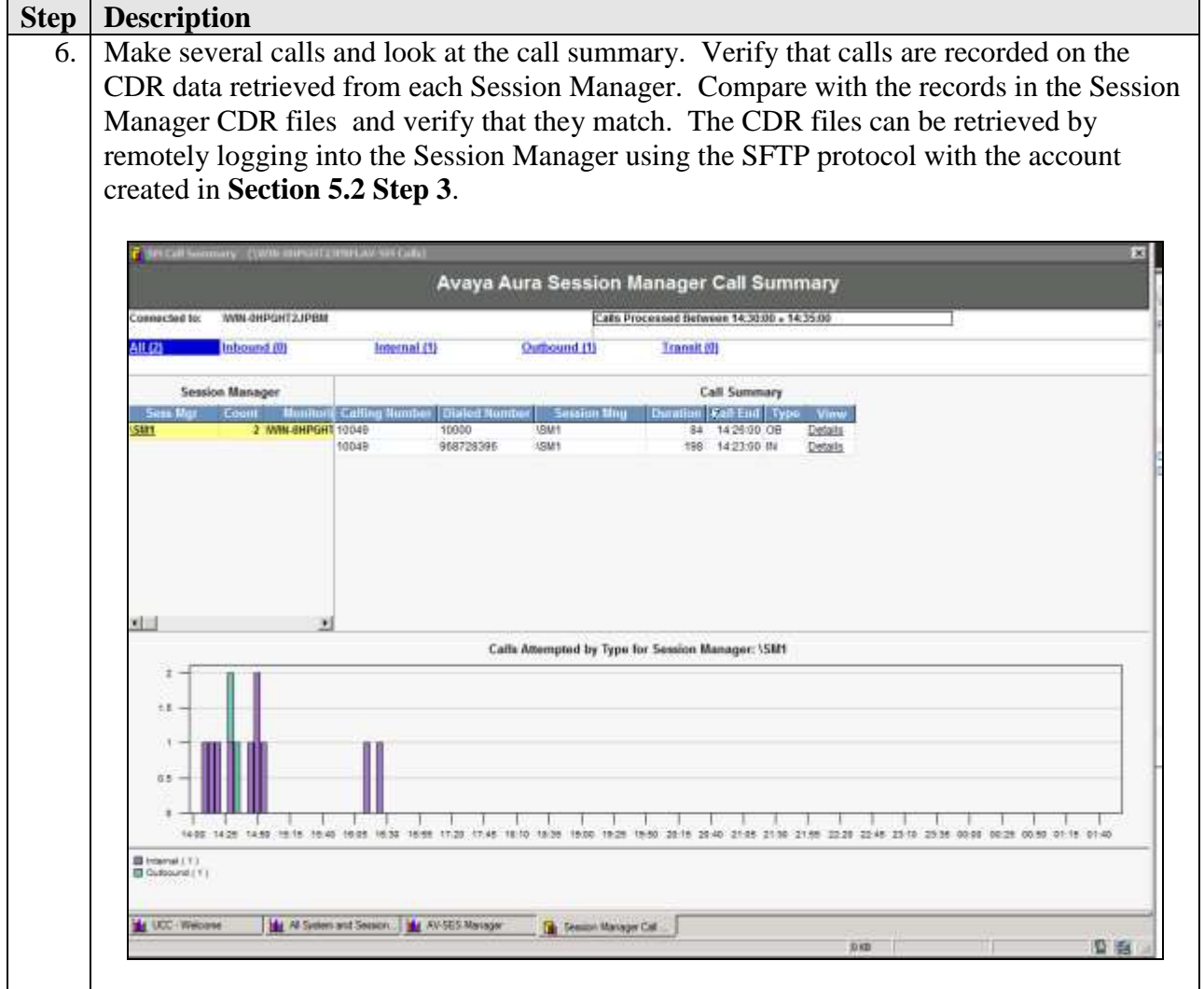

# **8. Conclusion**

These Application Notes describe the procedures for configuring the Prognosis to interoperate with Avaya Aura® System Manager and Avaya Aura® Session Manager. In the configuration described in these Application Notes, Prognosis obtained the configuration and status information through SNMP. Prognosis also processed the RTCP information to monitor the quality of IP calls and collected CDR information from each Session Manager as records. During compliance testing, all test cases were completed successfully with observations in **Section 2.2**.

## **9. Additional References**

The following Avaya documentations can be obtained on the [http://support.avaya.com.](http://support.avaya.com/)

[1] *Avaya Aura® Communication Manager Feature Description and Implementation*, Release 7.0.1, Issue 2, May 2016, Document Number 555-245-205.

[2] *Administering Avaya Aura® Communication Manager*, Release 7.0.1, Issue 2, May 2016, Document Number 03-300509.

[4] *Administering Avaya Aura® Session Manager*, Release 7.0.1, Issue 2, May 2016.

[5] *Maintaining Avaya Aura® Session Manager, Release 7.0.1, Issue 2, May 2016.*

[6] *Administering Avaya Aura® System Manager*, Release 7.0.1, Issue 2, May 2016

[7] *Application Notes for Integrated Research's Prognosis for Unified Communications 10.5*

*with Avaya Aura® Communication Manager R7.0.*

[8] *Avaya Aura® System Manager 7.0.1 SNMP Whitepaper,* Issue 1.0, May 2016.

The following Prognosis documentations are provided by Integrated Research. Documents are also provided in the online help that comes with the software Package.

[9] *Prognosis Deployment and Installation Guide 10.5*, 22<sup>nd</sup> Feb 2016 [10] *Prognosis for Unified Communications Avaya Aura Communication Manager User Guide, Prognosis 10.5,* 21 Dec 2015

[11] *Prognosis for Unified Communications Avaya Aura System and Session Manager User Guide, Prognosis 10.5,* 21 Dec 2015

#### **©2016 Avaya Inc. All Rights Reserved.**

Avaya and the Avaya Logo are trademarks of Avaya Inc. All trademarks identified by ® and ™ are registered trademarks or trademarks, respectively, of Avaya Inc. All other trademarks are the property of their respective owners. The information provided in these Application Notes is subject to change without notice. The configurations, technical data, and recommendations provided in these Application Notes are believed to be accurate and dependable, but are presented without express or implied warranty. Users are responsible for their application of any products specified in these Application Notes.

Please e-mail any questions or comments pertaining to these Application Notes along with the full title name and filename, located in the lower right corner, directly to the Avaya DevConnect Program at [devconnect@avaya.com.](mailto:devconnect@avaya.com)